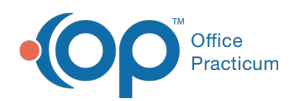

# Patient Chart: Credits

Last COC\N CO 09/14/2021 8:47

Version 14.19

This window map article points out some of the important aspects of the window you're working with in OP but is not intended to be instructional. To learn about topics related to using this window, see the **Related Articles** section at the bottom of this page.

# About Patient Chart: Credits

### **Path: Clinical, Practice Management, or Billing tab > Patient Chart button > Credits**

The Credits window displays an ordered list of patient and payer credits. You can post credits and refunds from here.

Л **Note**: Just like a paper chart, the electronic chart in OP contains personal health information and should be kept protected and confidential. Always close all windows on your screen and log out of OP when you are not at your workstation.

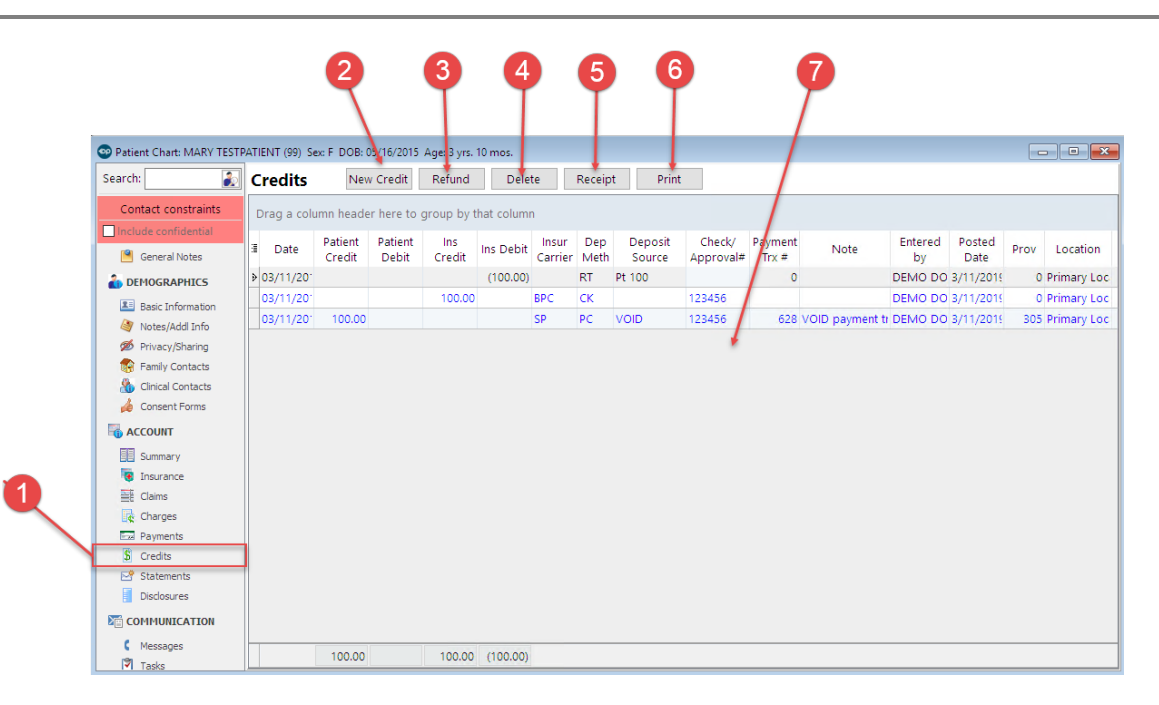

## Patient Chart: Credits Map

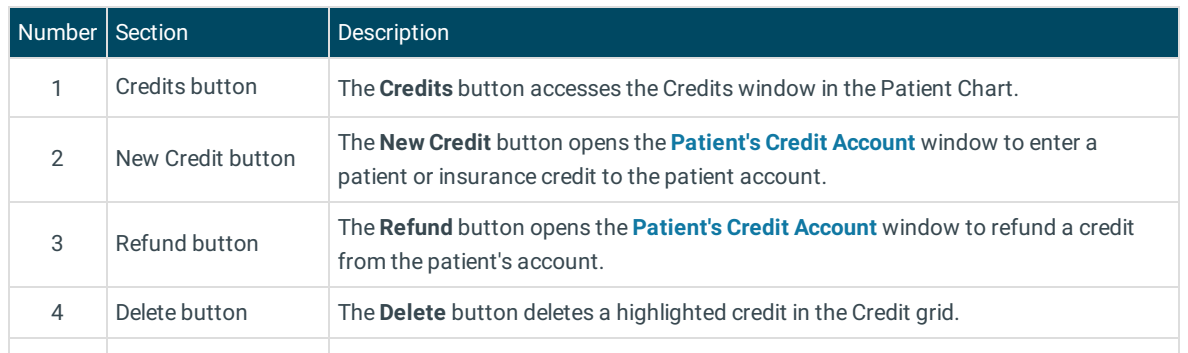

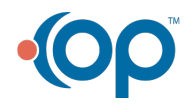

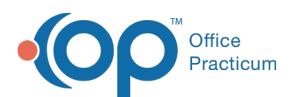

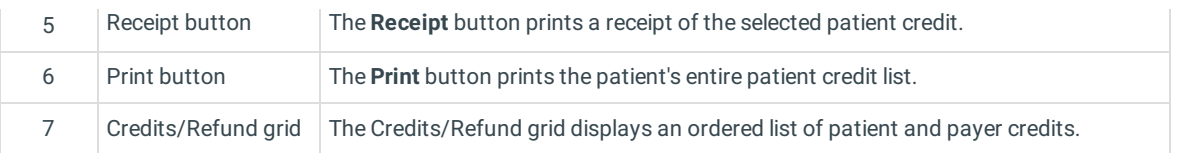

Version 14.10

## About Patient Account: Credits Tab

#### **Path: Smart Toolbar > Account button > Credits tab**

The Patient Account window maintains a patient's account. Some of the main functions that can be performed on a patient's account include:

- Enter a copay
- Post a charge manually
- Enter hospital charges
- Verify claim accuracy
- Post a patient payment
- Issue a patient refund
- Write an account note
- View claim history
- Print a CMS-1500
- Print a statement

The Credits tab displays an ordered list of patient and payer credits. You can post credits and refunds from this location.

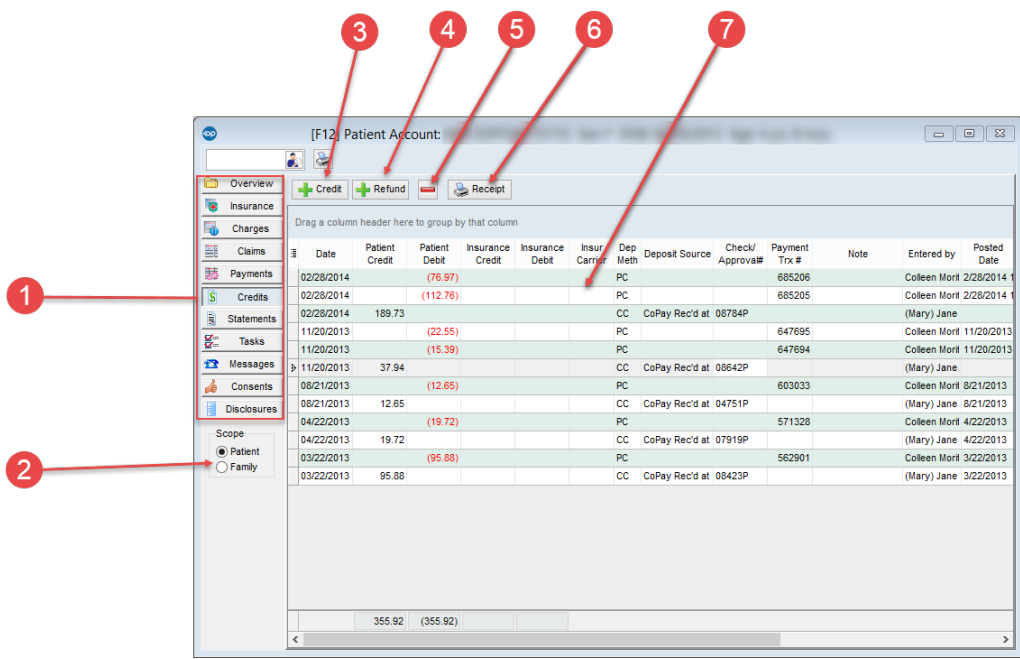

#### Patient Account: Credits Tab Map

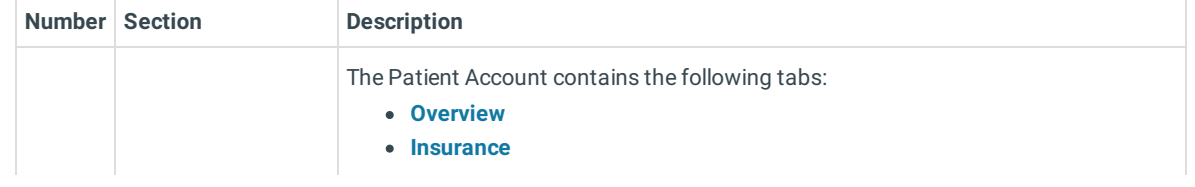

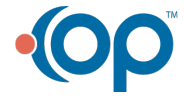

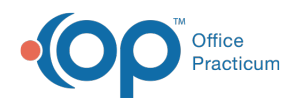

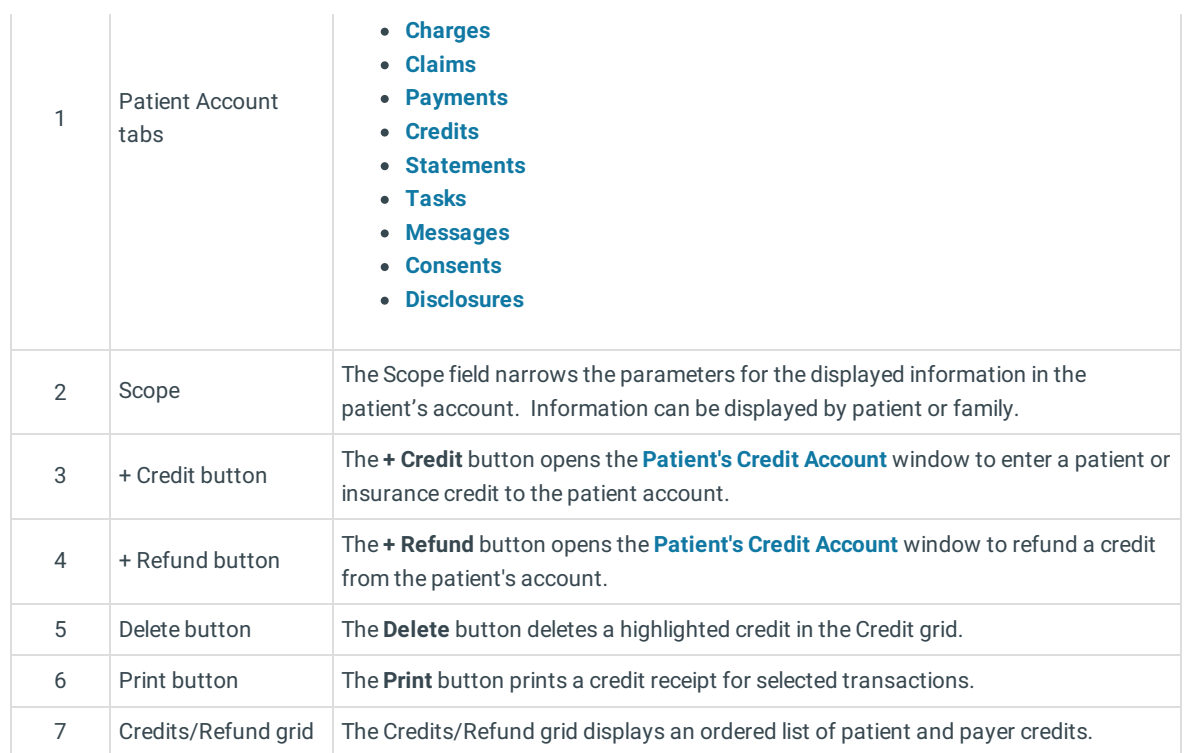

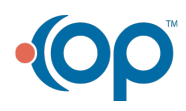